## école supérieure d'arts ésam & médias de Caen/Cherbourg

## **INFOMANIAK MAILS**

Configurer vos emails, contacts et agendas sur vos appareils (Mac, Windows, Linux, iPhone, Android) et avec les logiciels de messagerie courants (Outlook, Microsoft 365, Thunderbird, Apple Mail, eM Client, etc.)

## **Configuration manuelle**

Paramètres généraux

- Serveur IMAP entrant = mail.infomaniak.com (POP non recommandé)
- Port IMAP = 993 avec SSL si POP : 995 avec SSL
- Serveur SMTP sortant = mail.infomaniak.com
- Port SMTP = 465 avec SSL/TLS
- Nom d'utilisateur = adresse mail complète
- Mot de passe = celui que vous avez attribué à l'adresse mail en question
- Authentification = obligatoire pour l'envoi des mails. S'active dans les paramètres SMTP de votre client mail. Vous devez cocher "utiliser les mêmes paramètres que le serveur entrant" ou selon les logiciels, remettre un nom d'utilisateur (= adresse mail complète) et son mot de passe

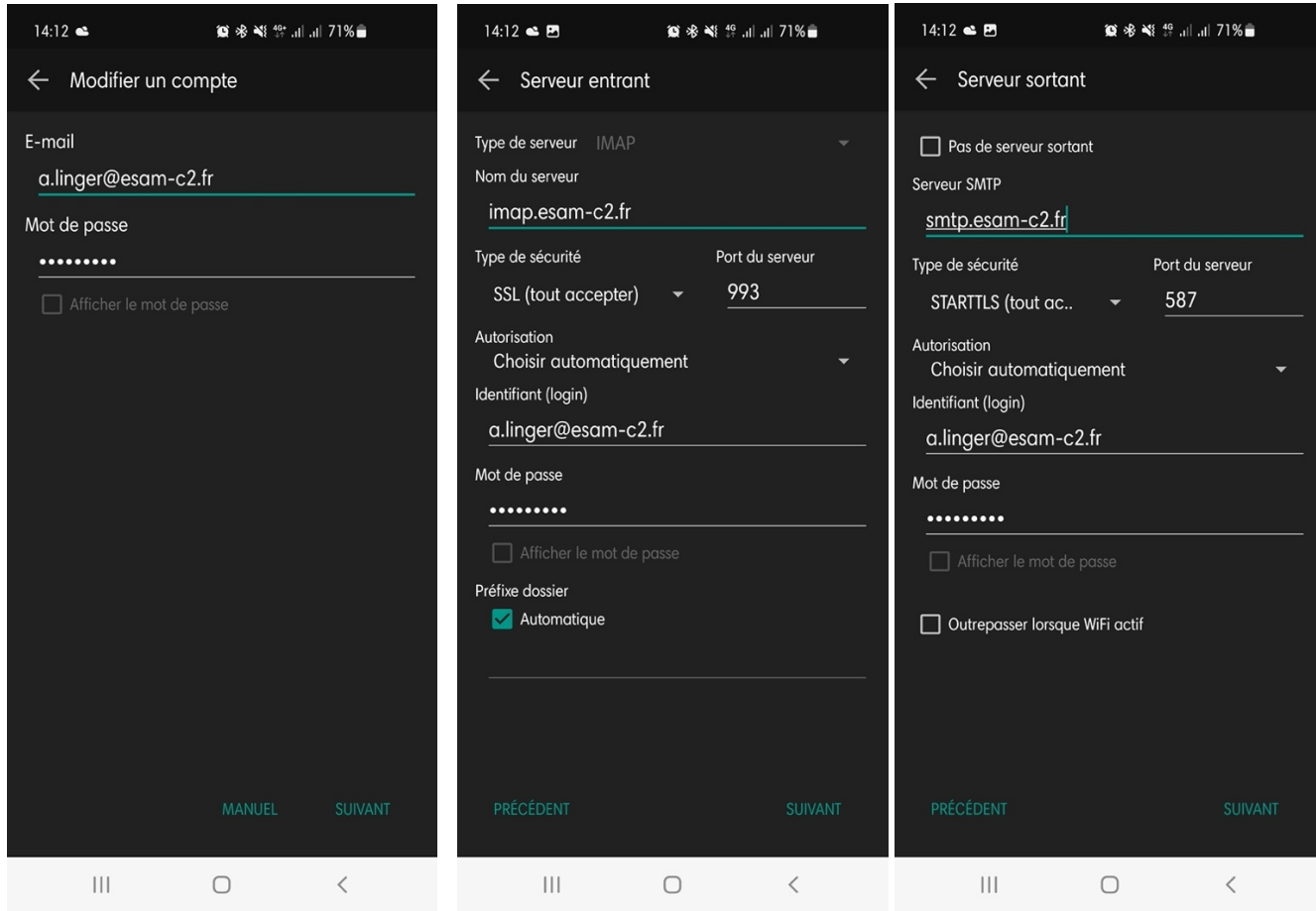

Site de Caen (siège social) 17 cours Caffarelli, 14000 Caen

Site de Cherbourg 61 rue de l'Abbaye, 50100 Cherbourg-en-Cotentin

T. +33 (0)2 14 37 25 00 info@esam-c2.fr/www.esam-c2.fr facebook/Esam.Caen.Cherbourg